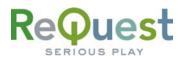

# Multi-Zone Communication Protocol Guide

Version 2.2.0

IR, RS-232, and Ethernet Interface Guide

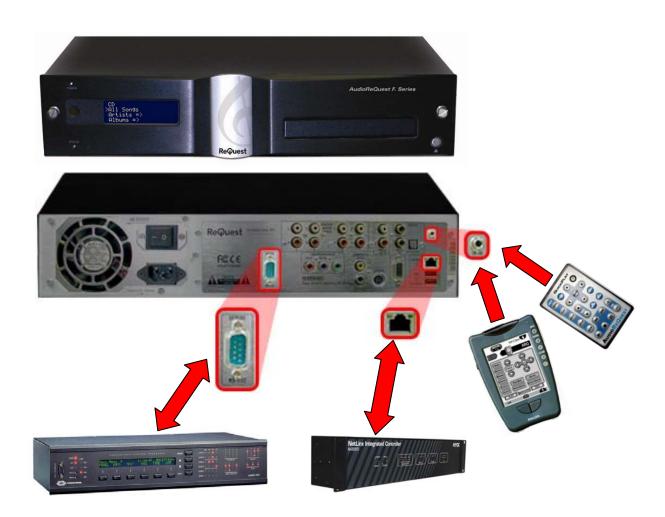

ReQuest Incorporated 100 Saratoga Village Blvd. #44 Ballston Spa, NY Direct Line:518.899.1254 Support:800.236.2812 Facsimile:518.899.1251

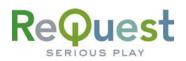

# **Table of Contents**

| Table of Contents                                            | I  |
|--------------------------------------------------------------|----|
| Revision History                                             | II |
| Introduction                                                 |    |
| Conventions Used                                             |    |
| Part 1: IR Control                                           |    |
| Rear IR Pinout                                               |    |
| Two Kinds of IR Remotes                                      |    |
| Learning IR Codes into Other Systems                         |    |
| List of IR Codes                                             |    |
| Part 2: Serial/Ethernet Protocol                             |    |
| Rear Serial Port Pinout (Male RS-232 Port)                   |    |
| Serial Cable Pinout (Female $ ightarrow$ Female RS232 cable) |    |
| COM Settings                                                 |    |
| Initializing Communications                                  |    |
| Sending Commands                                             |    |
| Requesting Feedback                                          |    |
| Receiving Feedback                                           |    |
| Breakdown of Each Data Type                                  |    |
| 1) LCD Data (31h):                                           |    |
| 2) GUI Data (32h):                                           |    |
| 3) Status Message (36h):                                     |    |
| 4) Cover Art/Stream Path (37h):                              |    |
| 5) Timed Dialog Message (38h):                               |    |
| 6) Player Song has changed (39h):                            |    |
| 7) Navigator Selection has changed (3Ah):                    |    |
| 8) Ethernet Ping Response (47h):                             |    |
| Appendix A – IR Commands                                     |    |
| Zone Selection                                               |    |
| Basic Commands                                               |    |
| Discrete Commands                                            |    |
| Zone Specific Commands                                       |    |
| Appendix B – Serial/Ethernet Commands                        |    |
| Basic Serial Port Codes                                      |    |
| Discrete Serial Port Codes                                   |    |
| Other Advanced Serial Port CodesA                            | 11 |

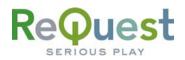

# **Revision History**

| <b>Revision Number</b> | Changes                      |
|------------------------|------------------------------|
| 2.2.0                  | Multi-Zone IR commands added |
| 2.1.0                  | Initial Version              |

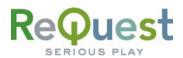

# Introduction

This document describes how to communicate via IR, Serial, or Ethernet with AudioReQuest Digital Music Systems running Linux firmware 2.2.0 or higher. These are the ONLY versions that are supported. In order to communicate with an AudioReQuest running an older firmware, you must download the AudioReQuest\_Communications\_Protocol\_Guide\_v1\_9\_0.pdf.

For Serial and Ethernet, we will also explain how data feedback is formatted. Serial and Ethernet protocol is identical in terms of commands sent to the ReQuest and feedback received from the ReQuest. Therefore, for the purpose of simplicity, Serial and Ethernet communication will be referred to as Serial in this document.

# **Conventions Used**

 Throughout this document, we will use the lowercase 'H' (*h*) notation when we wish to denote a Hexadecimal number for Serial/Ethernet commands. Multi-Byte serial strings will be written as "XX*h*, YY*h*, ...".

#### Examples:

- For Serial/Ethernet communication, the hex number 39 will be written as 39*h*, which is 57 in ASCII, or the number 9
- For Serial/Ethernet communication, the hex string 4AC5 will be written as 4A*h*, C5*h*.
- Some Multi-Byte feedback strings, such as Elapsed Time, are sent as Least Significant Byte First, or LSBF. This will be noted in the document as LSBF, and should be calculated as in the following example.

#### Example:

• If the Total Time is sent as 04*h*, 01*h*, 00*h*, 00*h*, the actual number of seconds would be calculated as follows:

 $(04 \times 1) + (01 \times 256) + (0 \times 256^{2}) + (0 \times 256^{3}) = (4 \times 1) + (1 \times 256) = 260 \text{ sec}$ 260 sec = 4 : 20

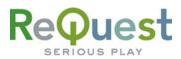

# Part 1: IR Control

There are 2 ways to control the AudioReQuest via IR. The simplest method is to use a handheld remote aimed at the IR receiver on the front of the unit. For more advanced installations, there is a 1/8<sup>th</sup> inch mini jack on the rear of the unit for integration with IR based control systems. No matter which method you choose, this portion of the document will describe the commands available.

# Rear IR Pinout

You **MUST** connect a powered connecting block, such as a Xantech 789-44, to the rear IR jack. It is important to make sure you are using Model **781RG** for the 12V power supply.

The pinout is as follows:

|        | 2 Conductor Pinout |  |  |
|--------|--------------------|--|--|
| Tip    | Signal             |  |  |
| Ring   | Ground             |  |  |
| Sleeve | Not Connected      |  |  |

# Two Kinds of IR Remotes

ReQuest has two different IR Remotes that are supported. The newest addition to the IR family is the QuickPlay<sup>™</sup> remote. The QuickPlay remote is smaller than our full featured remote and offers quick access to many commonly used features. This remote has 24 one-button commands and 20 two-button advanced commands, for a total of 44 commands. Visit <u>http://www.request.com/Support/Manuals.html</u> to download a quick sheet on all the commands. *This remote is only available on special request*. Contact a ReQuest Sales Representative for details.

Our main remote is a full featured 64 button remote control that allows access to every IR command available through either 1 or 2 button key combinations. For everyday use, this remote is more cumbersome than the QuickPlay remote. However, if you are creating an IR library for a control system, this remote is required.

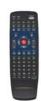

# Learning IR Codes into Other Systems

For any advanced commands (2 button key combinations), the proper method for teaching the system the ReQuest IR codes is as follows:

- 1. Aim the ARQ Remote **AWAY** from the learner
- 2. Press AND HOLD the Alt or Shift button, if needed
- 3. Aim the ARQ Remote AT the learner
- 4. Press the second button
- 5. Release BOTH buttons

In addition, the IR codes are available as a Pronto CCF file that can be imported The CCF file is available at <u>www.request.com</u> under Support/Integration.

# List of IR Codes

The next page contains a list of advanced IR commands based on the 64 button ARQ remote. See Appendix A for a comprehensive list of IR commands for the AudioReQuest, and <u>www.request.com</u> under Support/Integration for a Pronto CCF file. For the F-Series, the commands will affect the current "Active Zone", which by default is Zone 1. The "Active Zone" can be changed with the commands below, or from the Enhanced GUI. For Single-Zone systems, only commands for Zone 1 are applicable.

# Request SERIOUS PLAY

| Action                 | Description                                                  | Alt/Shift | 2nd Button  |
|------------------------|--------------------------------------------------------------|-----------|-------------|
| Add to Playlist        | Adds item to playlist (Enhanced GUI Only)                    | ALT       | 8           |
| Clear Now Playing      | Stops the music and clears the Now Playing queue             | ALT       | NOW PLAYING |
| Continuous ON          | Activates Continuous Mode                                    | SHIFT     | STOP        |
|                        | Removes the selected song from the Playlist. Does not delete |           |             |
| Delete from Playlist   | the song from the system. Does not prompt for confirmation   | ALT       | U           |
| Deselect               | Deselects all selected songs                                 | ALT       | S, SELECT   |
| Direct Playlist 1-10   | Plays Playlist number 1-10                                   | SHIFT     | 1,2,3,,0    |
| Discrete Navigator     | Go to Navigator page                                         | ALT       | 1           |
| Discrete Player        | Go to Player page                                            | ALT       | 2           |
| Eject                  | Open the CD tray                                             | ALT       | Х           |
| Enter – No Flip        | Issues an Enter command, does not flip ARQ to Player page    | SHIFT     | ENTER       |
| Fast Forward           | Skip ahead 5 seconds                                         | SHIFT     | FORWARD     |
| FREEDB Reset           | Resets CD information for FREEDB lookup                      | ALT       | R           |
| Go to Bottom of list   | Navigates to the bottom of the current list                  | ALT       | DOWN        |
| Go to Current Album    | Navigates to the Currently Playing Song's Album              | ALT       | 5           |
| Go to Current Artist   | Navigates to the Currently Playing Song's Artist             | ALT       | 4           |
| Go to Current Genre    | Navigates to the Currently Playing Song's Genre              | ALT       | V           |
| Go to Current Playlist | Navigates to the Currently Playing Song's Playlist           | ALT       | W           |
| Go to Current Song     | Navigates to the Currently Playing Song in All Songs         | ALT       | 3           |
| Go to Top of List      | Navigates to the top of the current list                     | ALT       | UP          |
| Line-In Play           | Lets you listen to what is connected to LINE-IN              | SHIFT     | CD          |
| Line-In Record         | Starts a recording of what is connected to LINE-IN           | SHIFT     | RECORD      |
| Next Album             | Plays the next Album                                         | ALT       | ALBUM       |
| Next Artist            | Plays the next Artist                                        | ALT       | ARTIST      |
| Next Genre             | Plays the songs in the next Genre                            | ALT       | 1           |
| Next Playlist          | Playlist the next Playlist                                   | SHIFT     | JUMP-DOWN   |
| Next Song              | Plays the Next Song                                          | SHIFT     | NEXT        |
| Next Zone              | Increments Active Zone on Enhanced GUI                       | SHIFT     | MENU        |
| Pause OFF              | Unpause music playback                                       | ALT       | PAUSE       |
| Pause ON               | Pause music playback                                         | SHIFT     | PAUSE       |
| Play                   | Resumes playback from a paused or stopped state              | ALT       | ENTER       |
| Play Now               |                                                              | SHIFT     | NOW PLAYING |
| Play Now-no flip       | Plays the list or songs selected on Navigator                |           |             |
|                        | Same as above, but leaves the ARQ on the Navigator page      | ALT       | K           |
| Power OFF              | Discrete Power OFF                                           | ALT       | Q<br>P      |
| Power ON               | Discrete Power ON                                            | ALT       | -           |
| Previous Album         | Plays the previous Album                                     | SHIFT     | ALBUM       |
| Previous Artist        | Plays the previous Artist                                    | SHIFT     | ARTIST      |
| Previous Genre         | Plays the songs in the previous Genre                        | ALT       | Н           |
| Previous Playlist      | Plays the previous Playlist                                  | SHIFT     | JUMP-UP     |
| Previous Song          | Plays the previous Song                                      | SHIFT     | PREVIOUS    |
| Previous Zone          | Decrements Active Zone on Enhanced GUI                       | SHIFT     | MODE        |
| Random IN              | Enters Random mode                                           | ALT       | JUMP-DOWN   |
| Repeat OFF             | Turns repeat OFF                                             | ALT       | REPEAT      |
| Repeat ON              | Turns repeat ON                                              | SHIFT     | REPEAT      |
| Restart TV Out         | Forces a re-initialization of the TV Out card                | ALT       | Т           |
| Rewind                 | Skips back 5 seconds                                         | SHIFT     | REWIND      |
| Search                 | Begin/Restart an extended search                             | ALT       | А           |
| Show Genres            | Displays the Genres on the system                            | ALT       | G           |
| Show Playlists         | Displays the Playlists on the system                         | ALT       | F           |
| Show Selected Songs    | Displays the Selected Songs on the System                    | SHIFT     | SELECT      |
| Shuffle OFF            | Turns shuffle OFF                                            | ALT       | SHUFFLE     |
| Shuffle ON             | Turns shuffle ON                                             | SHIFT     | SHUFFLE     |

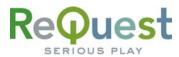

# **Part 2: Serial/Ethernet Protocol**

This section describes how to communicate with the AudioReQuest via Ethernet or Serial. Ethernet and Serial protocols are identical in terms of sending commands and receiving feedback. For simplicity, we will refer to Ethernet and Serial communication as Serial, though it can be used for Ethernet as well.

# Rear Serial Port Pinout (Male RS-232 Port)

|                                                                                           | Pin | Purpose  |
|-------------------------------------------------------------------------------------------|-----|----------|
| $\left(\begin{array}{rrrrr}1&2&3&4&5\\ \bullet&\bullet&\bullet&\bullet\end{array}\right)$ | 1   | Not Used |
|                                                                                           | 2   | Receive  |
|                                                                                           | 3   | Transmit |
|                                                                                           | 4   | Not Used |
|                                                                                           | 5   | Ground   |
|                                                                                           | 6-9 | Not Used |

Serial Cable Pinout (Female  $\rightarrow$ Female RS232 cable)

| $\left[\begin{array}{ccccc} 5 & 4 & 3 & 2 & 1 \\ \bullet & \bullet & \bullet & \bullet \\ \end{array}\right]$ | Pin (ARQ Side) | Pin (Control Side) |
|----------------------------------------------------------------------------------------------------|----------------|--------------------|
|                                                                                                    | 2 (Rx)         | → 3 <i>(Tx)</i>    |
|                                                                                                    | 3(Tx)          | → 2(Rx)            |
|                                                                                                    | 5 <i>(GND)</i> | ► 5(GND)           |

### COM Settings

The rear serial port is used for integrating the AudioReQuest with a control system. Connection to the rear serial port requires a Female → Female NULL MODEM serial cable. The front serial port is used ONLY for configuring certain settings on the AudioReQuest, such as the IP Address. You CANNOT use the front serial port to control the ARQ.

The Baud Rate depends on the model of AudioReQuest unit. The table below shows the breakdown.

| Rear Serial         |       | Rear S |          |
|---------------------|-------|--------|----------|
| (Single Zone Units) |       |        | (Multi Z |
| Parameter           | Value |        | Paramet  |
| Baud                | 9600  | [      | Baud     |
| Data Bits           | 8     |        | Data Bit |
| Stop Bits           | 1     |        | Stop Bit |
| Parity              | None  | T      | Parity   |
| Flow Control        | None  | I      | Flow Con |
|                     |       |        |          |

| Rear Serial Port<br>(Multi Zone Units) |       |  |
|----------------------------------------|-------|--|
| Parameter                              | Value |  |
| Baud                                   | 57600 |  |
| Data Bits                              | 8     |  |
| Stop Bits                              | 1     |  |
| Parity                                 | None  |  |
| Flow Control                           | None  |  |

# Initializing Communications

Unlike previous AudioReQuest products, all connections require the following special 2 byte string to initialize the connection. This string **MUST** be the first string you send to the unit. 5Fh, A1h

This tells the AudioReQuest that you wish to communicate using the new protocol outlined in this document. If you omit this string, the AudioReQuest will assume you are communicating via the older protocol, and you will not be able to access Zones 2-4 on an F.Series box.

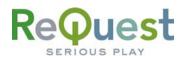

### Sending Commands

Commands are sent to the ReQuest in strings of Hexadecimal (or Hex) numbers. Depending on the command, these strings are anywhere from 1 byte to 3 or more bytes. For a complete listing of serial port commands, see **Appendix B**.

All commands sent to the AudioReQuest **MUST** contain a 3 byte footer that indicates with which zone you are communicating. The footer is formatted as follows:

| Zone 1                                  | Zone 2                                  | Zone 3                                                       | Zone 4                                                       | Current Active Zone                                          |
|-----------------------------------------|-----------------------------------------|--------------------------------------------------------------|--------------------------------------------------------------|--------------------------------------------------------------|
| F1 <i>h</i> , FF <i>h</i> , FB <i>h</i> | F2 <i>h</i> , FF <i>h</i> , FB <i>h</i> | <b>F3</b> <i>h</i> , <b>FF</b> <i>h</i> , <b>FB</b> <i>h</i> | <b>F4</b> <i>h</i> , <b>FF</b> <i>h</i> , <b>FB</b> <i>h</i> | <b>F0</b> <i>h</i> , <b>FF</b> <i>h</i> , <b>FB</b> <i>h</i> |

As an example, to send the "Go to Albums" command to Zone 2, you would send the following: 30*h*, 21*h*, F2*h*, FF*h*, FB*h* 

The "Current Active Zone" is the Zone that is currently being displayed on the Enhanced GUI.

# Switching Active Zone on Enhanced GUI

These commands will switch the "Active Zone" that the Enhanced GUI displays, and should be followed by the "Current Active Zone" Footer:

| Command                                                                        | Hex      | Description                                                                                                    |
|--------------------------------------------------------------------------------|----------|----------------------------------------------------------------------------------------------------|
| Get Current Active Zone                                                        | 4Ch, 00h | Request feedback on the current zone (type 4C data)                                                                                                    |
| Set Zone 1 Active                                                              | 4Ch, 01h | Set Zone 1 Active on Enhanced GUI                                                                                                    |
| Set Zone 2 Active                                                              | 4Ch, 02h | Set Zone 2 Active on Enhanced GUI                                                                                                    |
| Set Zone 3 Active                                                              | 4Ch, 03h | Set Zone 3 Active on Enhanced GUI                                                                                                    |
| Set Zone 4 Active                                                              | 4Ch, 04h | Set Zone 4 Active on Enhanced GUI                                                                                                    |
| Set Previous Zone 4Ch, FEh Zone numbers will wrap around (using Previous 2010) |          | Set Previous Zone Active (decrement Zone number).<br>Zone numbers will wrap around (using Previous Zone on<br>Zone 1 will return the unit to Zone 4 on an F4). |
| Set Next Zone Active                                                           | 4Ch, FFh | Set Next Zone Active (increment Zone number). Zone<br>numbers will wrap around (using Next Zone on Zone 4<br>will return the unit to Zone 1).                  |

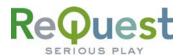

# **Requesting Feedback**

Before the AudioReQuest will send feedback data, you must send a command to the ReQuest that initializes data feedback. All commands are formatted as follows:

| Command Header                | Command   |
|-------------------------------|-----------|
| 1 Byte ( <b>33</b> <i>h</i> ) | 1-2 Bytes |

#### The Command Header is always 33h.

It is recommended that the initialization string you choose to use be sent to the ReQuest any time the ReQuest is selected from the sources page. This ensures that if the previous connection was lost, it is regained and all data is refreshed.

The following commands may be sent to the ReQuest to initialize feedback (**bold** lines are typical and recommended):

| Command                     | Hex String                                 | Symbol/Letter<br>equivalent | Description                                                                                           |
|-----------------------------|--------------------------------------------|-----------------------------|----------------------------------------------------------------------------------------------------|
| Feedback OFF                | 6E <i>h</i>                                | n                           | Turns off Data Feedback                                                                               |
| Compressed<br>LCD ON        | 4C <i>h,</i> 66 <i>h</i>                   | Lc                          | Same as 'Lc', except that no more than 20 characters will be sent for each line                       |
| LCD OFF                     | 4C <i>h,</i> 30 <i>h</i>                   | LO                          | Turns OFF LCD Data feedback                                                                           |
| Compressed<br>GUI ON        | 47 <i>h,</i> 63 <i>h</i>                   | Gc                          | GUI Data should be sent in compressed format (same as sending 'c', then 'g')                          |
| GUI OFF                     | 47 <i>h,</i> 30 <i>h</i>                   | GO                          | Turns OFF GUI Data feedback                                                                           |
| Elapsed Time<br>ON          | 2B <i>h,</i> 74 <i>h</i>                   | +t                          | Elapsed time should be sent during playback                                                           |
| Elapsed Time<br>OFF         | 2D <i>h,</i> 74 <i>h</i>                   | -t                          | Elapsed time should NOT be sent during playback                                                       |
| Constant Player<br>Data ON  | 6D <i>h,</i> 2B <i>h</i>                   | m+                          | Turns ON constant player feedback so you get player data<br>on any page                               |
| Constant Player<br>Data OFF | 6D <i>h,</i> 2D <i>h</i>                   | m-                          | Turns OFF constant player feedback                                                                    |
| Status<br>Messages ON       | 73 <i>h,</i> 2B <i>h</i>                   | S+                          | Enables Status messages                                                                               |
| Status<br>Messages OFF      | 73 <i>h,</i> 2D <i>h</i>                   | S-                          | Disables Status messages                                                                              |
| Active Zone<br>Feedback ON  | 33 <i>h</i> , 7A <i>h</i> ,<br>2B <i>h</i> | 3z+                         | Receive Active Zone Feedback messages                                                                 |
| Active Zone<br>Feedback OFF | 33 <i>h</i> , 7A <i>h</i> ,<br>2D <i>h</i> | 3z-                         | Stop receiving Active Zone Feedback messages                                                          |
| IR Action<br>Feedback ON    | 3B <i>h</i> , 00 <i>h</i>                  | none                        | Begin "IR Action Feedback" messages (i.e. IR button presses are sent to clients as feedback messages) |
| IR Action<br>Feedback OFF   | 3B <i>h</i> , 01 <i>h</i>                  | none                        | Restore IR functions; resume processing IR commands                                                   |
| Reset IR                    | 3B <i>h</i> , FF <i>h</i>                  | none                        | Restore IR Functions and Set Zone 1 Active (aka "Get the IR to make the LCD change again!")           |

Example:

: This command will turn on Compressed GUI data, Elapsed Time, Constant Player Feedback, and Status messages on Zone 1:

33*h*, 47*h*, 63*h*, F1*h*, FF*h*, FB*h*, 33*h*, 2B*h*, 74*h*, F1*h*, FF*h*, FB*h*,

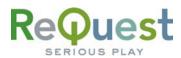

#### 33*h*, 6D*h*, 2B*h*, F1*h*, FF*h*, FB*h*, 33*h*, 73*h*, 2B F1*h*, FF*h*, FB*h*

### **Receiving Feedback**

When the AudioReQuest sends data, the first byte is ALWAYS one of the following data types:

| Data Type             |    |                                 |
|-----------------------|----|---------------------------------|
| Hex Value ASCII Value |    | Description                     |
| 31 <i>h</i>           | 49 | LCD Data                        |
| 32 <i>h</i>           | 50 | GUI Data (most common)          |
| 36 <i>h</i>           | 54 | Status Message                  |
| 37 <i>h</i>           | 55 | Cover Art/Stream Path           |
| 38 <i>h</i>           | 56 | Timed Dialog Message            |
| 39 <i>h</i>           | 57 | Player Song has changed         |
| 3A <i>h</i>           | 58 | Navigator Selection has changed |
| 3B <i>h</i>           | 59 | IR Action Feedback              |
| 47 <i>h</i>           | 71 | Ethernet Ping response          |
| 4C <i>h</i>           | 76 | Which Zone is active            |

Each feedback item is terminated (delimited) by the same 3 byte string used to send commands to the unit (see **Page 5**).

#### Breakdown of Each Data Type 1) LCD Data (31h):

| -/ -        |        |                     |                     |             |              |                         |  |  |  |
|-------------|--------|---------------------|---------------------|-------------|--------------|-------------------------|--|--|--|
| Data Type   | Unused | Cursor Position (X) | Cursor Position (Y) | Line Number | Data         | Footer                  |  |  |  |
| 31 <i>h</i> | 1 Byte | 1 Byte              | 1 Byte              | 1 Byte      | 32 Bytes Max | 3 Bytes (Fxh, FFh, FBh) |  |  |  |
| -           |        | •                   |                     |             |              |                         |  |  |  |

### 2) GUI Data (32h):

| Data Type   | Screen Type | Data Header | Data         | Footer                  |
|-------------|-------------|-------------|--------------|-------------------------|
| 32 <i>h</i> | 1 Byte      | 1 Byte      | 32 Bytes Max | 3 Bytes (Fxh, FFh, FBh) |
|             |             |             |              |                         |

#### Screen Types (Only sent when Data Type = 32*h*):

|   | Hex Value   | ASCII Value | Description                  |
|---|-------------|-------------|------------------------------|
| ĺ | 11 <i>h</i> | 17          | Player Data is being sent    |
| ĺ | 12 <i>h</i> | 18          | Navigator Data is being sent |

**Data Headers** (Only sent when **Data Type** =  $32\hbar$ ):

\*\*The Data Header depends on the Screen Type

#### When Screen Type is 11 h (Player Data):

| Data Header |             |                         | Length of the          |
|-------------|-------------|-------------------------|------------------------|
| Hex Value   | ASCII Value | Description             | following Data (Bytes) |
| 01 <i>h</i> | 1           | Playlist Name           | 32 max                 |
|             |             | Shuffle State           |                        |
| 02 <i>h</i> | 2           | 0 = Shuffle OFF         | 1                      |
|             |             | 1 = Shuffle ON          |                        |
|             |             | Repeat/Continuous State |                        |
| 03 <i>h</i> | 3           | 0 = OFF                 | 1                      |
| 03//        |             | 1 = Repeat ON           | I                      |
|             |             | 2 = Continuous ON       |                        |
| 04 <i>h</i> | 1           | Intro State             | 1                      |
| 04//        | 4           | 0 = Intro OFF           | I                      |

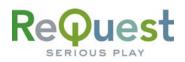

|             |    | 1 = Intro ON                                                           |          |
|-------------|----|------------------------------------------------------------------------|----------|
| 05 <i>h</i> | 5  | Player State<br>1 = Stopped<br>2 = Playing<br>3 = Paused               | 1        |
| 06 <i>h</i> | 6  | Elapsed Time                                                           | 4 (LSBF) |
| 07 <i>h</i> | 7  | Total Time                                                             | 4 (LSBF) |
| 08 <i>h</i> | 8  | Current Song Selected<br>0 = Song NOT Selected<br>1 = Song IS Selected | 1        |
| 0A <i>h</i> | 10 | Next Song Selected<br>0 = Song NOT Selected<br>1 = Song IS Selected    | 1        |
| 0B <i>h</i> | 11 | Next Song Title                                                        | 32 max   |
| 0C <i>h</i> | 12 | Current Song Title                                                     | 32 max   |
| 0D <i>h</i> | 13 | Current Artist Name                                                    | 32 max   |
| 0E <i>h</i> | 14 | Current Album Name                                                     | 32 max   |
| 0F <i>h</i> | 15 | Current Genre                                                          | 32 max   |
| 10 <i>h</i> | 16 | Current Track Number                                                   | 4 (LSBF) |
| 12 <i>h</i> | 18 | Total Tracks                                                           | 4 (LSBF) |
| 13 <i>h</i> | 19 | Next Track Artist                                                      | 32 max   |
| 14 <i>h</i> | 20 | Next Track Album                                                       | 32 max   |
| 15 <i>h</i> | 21 | Next Track Genre                                                       | 32 max   |

#### *When Screen Type is* 12*h* (Navigator Data):

|             | Header      |                                                                                 | Length of the          |
|-------------|-------------|---------------------------------------------------------------------------------|------------------------|
| Hex Value   | ASCII Value | Description                                                                     | following Data (Bytes) |
| 01 <i>h</i> | 1           | Cursor Position<br>(1 bit for each of the 8 lines)                              | 2                      |
| 02 <i>h</i> | 2           | Window Title                                                                    | 32 max                 |
|             |             | Up Arrow (Byte 1)<br>0 = no lines above line 1<br>1 = more lines above line 1   | 2 Total                |
| 03 <i>h</i> | 3           | Down Arrow (Byte 2)<br>0 = no lines below line 8<br>1 = more lines below line 8 | 1 for UP<br>1 for DOWN |
| 06 <i>h</i> | 6           | Line 1                                                                          | 32 max                 |
| 07 <i>h</i> | 7           | Line 2                                                                          | 32 max                 |
| 08 <i>h</i> | 8           | Line 3                                                                          | 32 max                 |
| 09 <i>h</i> | 9           | Line 4                                                                          | 32 max                 |
| 0A <i>h</i> | 10          | Line 5                                                                          | 32 max                 |
| 0B <i>h</i> | 11          | Line 6                                                                          | 32 max                 |
| 0C <i>h</i> | 12          | Line 7                                                                          | 32 max                 |
| 0D <i>h</i> | 13          | Line 8                                                                          | 32 max                 |
| 0E <i>h</i> | 14          | Selected Artist                                                                 | 32 max                 |
| 0F <i>h</i> | 15          | Selected Album                                                                  | 32 max                 |
| 10 <i>h</i> | 16          | Selected Genre                                                                  | 32 max                 |
| 11 <i>h</i> | 17          | Selected Playlist                                                               | 32 max                 |
| 12 <i>h</i> | 18          | Num Items in List                                                               | 4 (LSBF)               |
| 13 <i>h</i> | 19          | Total Time                                                                      | 4 (LSBF)               |

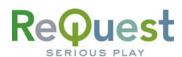

# 3) Status Message (36h):

|             |         |         | <u> </u>  |        |              |           |                         |
|-------------|---------|---------|-----------|--------|--------------|-----------|-------------------------|
| Data Type   | State   | NetSync | SW Update | Search | Screen Saver | Vol Level | Footer                  |
| 36 <i>h</i> | 2 Bytes | 1 Byte  | 1 Byte    | 1 Byte | 1 Byte       | 1 Byte    | 3 Bytes (Fxh, FFh, FBh) |

#### State

The 2 bytes for the state value are **LSBF**. Valid states are as follows:

| Value*  | Mode             | Description                                                         |  |
|---------|------------------|---------------------------------------------------------------------|--|
| 100     | Navigator        | The ARQ is on the Navigator page.                                   |  |
| 101     | Power            | The ARQ is Soft Powered OFF.                                        |  |
| 102     | Edit             | The ARQ is on the Edit screen.                                      |  |
| 103     | Info             | The ARQ is on the Info screen.                                      |  |
| 105     | Day/Time         | The ARQ is on the Edit Day/Time page.                               |  |
| 106     | Line In Rec      | The ARQ is recording from LINE-IN.                                  |  |
| 107     | Line In Info     | The ARQ is on the edit screen for LINE-IN.                          |  |
| 108     | Edit (listbox)   | The ARQ is on an edit page with a list of choices, such as EDIT     |  |
|         |                  | GENRE.                                                              |  |
| 240/241 | Player           | The ARQ is on the Player page.                                      |  |
| 303     | Non-Timed Dialog | There is a message being displayed on the ARQ that will not go away |  |
|         |                  | until Enter or Cancel is pressed.                                   |  |
| 400     | Menu             | The ARQ is on the Menu page.                                        |  |
| 500/502 | Encoder          | The ARQ is encoding music.                                          |  |
| 501     | Encoder Edit     | The ARQ is on the edit page prior to encoding.                      |  |
| 503     | Genre Lookup     | The ARQ is looking up genres for your music.                        |  |
| 504     | Transcode        | The ARQ is converting WAV to FLAC.                                  |  |
| 600     | Visuals          | The ARQ is in Visuals Mode.                                         |  |
| 700     | Unusable State   | The ARQ is installing a software update and the unit is unusable.   |  |
| 701     | Unusable State   | The ARQ has booted into Safe Mode due to a HW or SW failure. Call   |  |
|         |                  | Tech Support for further assistance.                                |  |

#### NetSync

If this Byte contains a value of 1, the AudioReQuest is NetSyncing to its master. This will only be the case on an ARQ Zone or a Pro configured as a Zone.

#### SW Update

If this Byte contains a value of 1, the AudioReQuest is downloading a Software Update

#### Search

If this Byte contains a value of 1, the AudioReQuest is in Extended Search mode, allowing you to enter multiple characters to narrow your search.

#### Screen Saver

If this Byte contains a value of 1, the AudioReQuest is in Screen Saver mode.

#### Vol Level

This Byte contains the Volume Level of the Analog Audio output on the ARQ. The valid range of values is 0-100 (or 00h - 64h). If the level returned is FF*h*, then the volume is muted. There is essentially no difference between a value of 00h and a value of FF*h*. 00h will be sent when the volume is *turned down* all the way, whereas a value of FF*h* will be returned when the MUTE command is sent.

*NOTE:* This value is NOT valid for either of the Digital outputs, which are always at MAX.

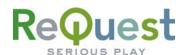

### 4) Cover Art/Stream Path (37h):

| Data Type   | Path Type | Path Data     | Footer                  |
|-------------|-----------|---------------|-------------------------|
| 37 <i>h</i> | 1 Bytes   | 255 Bytes Max | 3 Bytes (Fxh, FFh, FBh) |

The Cover Art or Stream paths are **ONLY** sent when they are requested. Refer to the **Other Advanced Serial Port Codes** section on page 10 for further information.

#### Path Types

| Hex Value   | ASCII Value | Description                             |  |  |
|-------------|-------------|-----------------------------------------|--|--|
| 01 <i>h</i> | 1           | Player AlbumArt™ path, large picture    |  |  |
| 02 <i>h</i> | 2           | Player AlbumArt™ path, small picture    |  |  |
| 03 <i>h</i> | 3           | Player Stream path*                     |  |  |
| 04 <i>h</i> | 4           | Navigator AlbumArt™ path, large picture |  |  |
| 05 <i>h</i> | 5           | Navigator AlbumArt™ path, small picture |  |  |
| 06 <i>h</i> | 6           | Navigator Song Stream path*             |  |  |
| 07 <i>h</i> | 7           | Currently playing Song ID**             |  |  |
| 08 <i>h</i> | 8           | Next Song ID**                          |  |  |
| 09 <i>h</i> | 9           | Next Song AlbumArt™ path, large picture |  |  |
| 0A <i>h</i> | 10          | Next Song AlbumArt™ path, small picture |  |  |
| 0B <i>h</i> | 11          | Next Song Stream path*                  |  |  |

\* ------ Path to music files, used for streaming audio.

\*\* ------ The Song ID can be found by exporting the catalog information from the WebServer

# 5) Timed Dialog Message (38h):

| Data Type   | Dialog Title | Delimiter   | Dialog Message | Delimiter   | Display Time   | Footer                  |  |
|-------------|--------------|-------------|----------------|-------------|----------------|-------------------------|--|
| 38 <i>h</i> | 32 Bytes Max | 00 <i>h</i> | 256 Bytes Max  | 00 <i>h</i> | 4 Bytes (LSBF) | 3 Bytes (Fxh, FFh, FBh) |  |

# 6) Player Song has changed (39h):

ta Type Footer 39h 3 Bytes (Fxh, FFh, FBh)

This data is sent whenever the currently playing song on the AudioReQuest changes. This will happen whenever one of the following occurs:

- The current song ends and the next song in the queue begins
- The user selects a new song to play

This is useful for knowing when to request a new AlbumArt<sup>™</sup> or Stream path.

#### 7) Navigator Selection has changed (3Ah): Data Type Footer 3Ah 3 Bytes (Fxh, FBh)

This data is sent whenever the currently highlighted item on the Navigator page (Song, Artist, Album, etc) changes.

This is useful for knowing when to request a new AlbumArt<sup>™</sup> or Stream path.

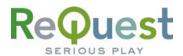

# 8) IR Feedback Action Messages (3Bh):

 Data Type
 Data

 **3B***h* 2 Bytes (XX*h*, YY*h*)

The data contains the 2 Byte (Serial) command of the IR command that was sent. For example, "3Bh, 30h, 15h" means "Cursor Up Pressed", and "3Bh, 30h, 2Ah" means "'q' Key Pressed". See Appendix B for a full list of Serial commands.

# <u>9) Ethernet Ping Response (47h):</u>

Data TypeFooter47h3 Bytes (Fxh, FFh, FBh)

This data is sent in response to an Ethernet Ping Request (see **Other Advanced Serial Port Codes** on page 10 for more information).

**NOTE:** An Ethernet Ping Response will **ONLY** be sent to TCP/IP connections. Serial connections will not get a response.

# 9) Zone Active Feedback (4Ch):

| Data Type   | Data                       |
|-------------|----------------------------|
| 4C <i>h</i> | XX <i>h,</i> <name></name> |

This data contains the number of the Zone that is active (01h, 02h, 03h,04h), followed by the user given name of the Zone (ASCII).

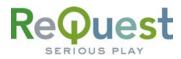

# **Appendix A – IR Commands**

The following tables list all the available IR commands and a brief description of what each command does. This list is meant as a reference only. For a library of the commands in CCF format, please visit <u>www.request.com</u> and click on Support along the top.

### Setting Active Zone

| Command               | Description                    |
|-----------------------|--------------------------------|
| Set Active Zone 1     | Sets Zone 1 as the active Zone |
| Set Active Zone 2     | Sets Zone 2 as the active Zone |
| Set Active Zone 3     | Sets Zone 3 as the active Zone |
| Set Active Zone 4     | Sets Zone 4 as the active Zone |
| Decrement Active Zone | Decreases Active Zone Number   |
| Increment Active Zone | Increases Active Zone Number   |

#### **Basic Commands**

| Command                                  | Description                                                             |  |
|------------------------------------------|-------------------------------------------------------------------------|--|
| Backspace                                | Deletes the last character entered in text entry                        |  |
| Cancel                                   | Exit from any menu or from Visuals                                      |  |
| CD Tray Eject/Close Toggle<br>Symbol "," | Opens/Closes the CD Drawer, Comma in text entry                         |  |
| Сору                                     | Copy items from "Selected Songs" list into highlighted user<br>Playlist |  |
| Cursor Down                              | Move cursor down                                                        |  |
| Cursor Left                              | Move cursor left                                                        |  |
| Cursor Right                             | Move cursor right                                                       |  |
| Cursor Up                                | Move cursor up                                                          |  |
| Delete                                   | Deletes selected item                                                   |  |
| Edit                                     | Edits the current selection                                             |  |
| EQ/Add to Playlist                       | Add to playlist w/ Enhanced TV Interface                                |  |
| Fast Forward                             | Fast forward current playing song                                       |  |
| Help                                     | Help function                                                           |  |
| Info                                     | Display information about currently highlighted song                    |  |
| Intro Toggle                             | Toggles Intro mode (plays first 7 seconds of each song queued)          |  |
| Jump Down                                | Navigates down a page                                                   |  |
| Jump Up                                  | Navigates up a page                                                     |  |
| Letter "a"                               | Lowercase 'a'                                                           |  |
| Letter "A"                               | Uppercase 'A'                                                           |  |
| Letter "b"                               | Lowercase 'b'                                                           |  |
| Letter "B"                               | Uppercase 'B'                                                           |  |
| Letter "c"                               | Lowercase 'c'                                                           |  |
| Letter "C"                               | Uppercase 'C'                                                           |  |
| Letter "d"                               | Lowercase 'd'                                                           |  |
| Letter "D"                               | Uppercase 'D'                                                           |  |
| Letter "e"                               | Lowercase 'e'                                                           |  |
| Letter "E"                               | Uppercase 'E'                                                           |  |

# Request

| Letter "f"  | Lowercase 'f'                        |
|-------------|--------------------------------------|
| Letter "F"  | Uppercase 'F'                        |
| Letter "g"  | Lowercase 'g'                        |
| Letter "G"  | Uppercase 'G'                        |
| Letter "h"  | Lowercase 'h'                        |
| Letter "H"  | Uppercase 'H'                        |
| Letter "i"  | Lowercase 'i'                        |
| Letter "I"  | Uppercase 'l'                        |
| Letter "j"  | Lowercase 'j'                        |
| Letter "J"  | Uppercase 'J'                        |
| Letter "k"  | Lowercase 'k'                        |
| Letter "K"  | Uppercase 'K'                        |
| Letter "I"  | Lowercase 'l'                        |
| Letter "L"  | Uppercase 'L'                        |
| Letter "m"  | Lowercase 'm'                        |
| Letter "M"  | Uppercase 'M'                        |
| Letter "n"  | Lowercase 'n'                        |
| Letter "N"  | Uppercase 'N'                        |
| Letter "o"  | Lowercase 'o'                        |
| Letter "O"  | Uppercase 'O'                        |
| Letter "p"  | Lowercase 'p'                        |
| Letter "P"  | Uppercase 'P'                        |
| Letter "q"  | Lowercase 'q'                        |
| Letter "Q"  | Uppercase 'Q'                        |
| Letter "r"  | Lowercase 'r'                        |
| Letter "R"  | Uppercase 'R'                        |
| Letter "s"  | Lowercase 's'                        |
| Letter "S"  | Uppercase 'S'                        |
| Letter "t"  | Lowercase 't'                        |
| Letter "T"  | Uppercase 'T'                        |
| Letter "u"  | Lowercase 'u'                        |
| Letter "U"  | Uppercase 'U'                        |
| Letter "v"  | Lowercase 'v'                        |
| Letter "v"  | Uppercase 'V'                        |
| Letter "V"  | Lowercase 'w'                        |
| Letter "w"  | Uppercase 'W'                        |
| Letter "W"  | Lowercase 'x'                        |
| Letter "X"  | Uppercase 'X'                        |
| Letter "y"  | Lowercase 'y'                        |
| Letter "Y"  | Uppercase 'Y'                        |
| Letter "z"  | Lowercase 'z'                        |
| Letter "Z"  | Uppercase 'Z'                        |
| Menu Toggle | Invoke/exit from ARQ Menu            |
| Mode Switch | Toggles between Player and Navigator |
| Number '0'  | Number '0'                           |
| Number '1'  | Number '1'                           |
| Number '2'  | Number '2'                           |

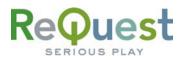

| Number '3'                       | Number '3'                                                                                    |  |
|----------------------------------|-----------------------------------------------------------------------------------------------|--|
| Number '4'                       | Number '4'                                                                                    |  |
| Number '5'                       | Number '5'                                                                                    |  |
| Number '6'                       | Number '6'                                                                                    |  |
| Number '7'                       | Number '7'                                                                                    |  |
| Number '8'                       | Number '8'                                                                                    |  |
| Number '9'                       | Number '9'                                                                                    |  |
| Pause                            | Pauses playback                                                                               |  |
| Play Now - Flip                  | Plays the current selection immediately. Flips the ARQ to the Player page                     |  |
| Play Now - No Flip & Symbol "("  | Plays the current selection immediately. Leaves the ARQ on the Navigator page                 |  |
| Play/Enter                       | Acts as Enter in edits or on the Navigator page. Acts as Play/Pause toggle on the Player page |  |
| Power Toggle                     | Toggles soft-power on the ARQ                                                                 |  |
| Queue                            | Adds the current selection to the end of the Now Playing queue                                |  |
| Repeat/Continuous/Normal Toggle  | Toggles either Repeat mode on, Continuous mode on, or both off.                               |  |
| Reset IR Control w/ Enhanced GUI | Reset IR control if Enhanced GUI becomes out of sync                                          |  |
| Rewind                           | Rewinds current playing song                                                                  |  |
| Search                           | Enters Search mode                                                                            |  |
| Select                           | Adds highlighted song to "Selected Songs" list                                                |  |
| Shuffle Toggle                   | Toggles Shuffle mode on/off                                                                   |  |
| Sort                             | *Not currently used*                                                                          |  |
| Stop                             | Stops currently playing song                                                                  |  |
| Symbol " _"                      | Symbol " _"                                                                                   |  |
| Symbol "-"                       | Symbol "-"                                                                                    |  |
| Symbol ")"                       | Symbol ")"                                                                                    |  |
| Symbol "."                       | Symbol "."                                                                                    |  |
| Symbol "+"                       | Symbol "+"                                                                                    |  |
| Themes                           | Changes the look of the ARQ GUI, toggling through available themes                            |  |
| Visuals                          | Enters Visuals mode                                                                           |  |
| Volume Down                      | Raises analog audio level                                                                     |  |
| Volume Up                        | Lowers analog audio level                                                                     |  |

### **Discrete Commands**

| Command                           | Description                                        |
|-----------------------------------|----------------------------------------------------|
| Clear Now Playing                 | Clears the Now Playing queue                       |
| Continuous On                     | Turns Continuous Mode on                           |
| Delete User Playlist & Symbol "&" | Deletes playlist without confirmation              |
| Discrete Play                     | Starts music playing if music is stopped or paused |
| Discrete Record                   | Begin Line-In Recording                            |
| Edit Genre & Symbol "/"           | Edit Genre Field                                   |
| Enter/Play No Flip                | Plays selection without flipping to Player page    |
| Go to Album                       | Go to Album listing in Navigator                   |
| Go to All Songs                   | Go to All Songs listing in Navigator               |

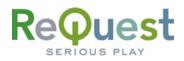

| Go to Artist                                | Go to Artist listing in Navigator                             |
|---------------------------------------------|---------------------------------------------------------------|
| Go to CD                                    | Go to songs on a CD in the CD drive                           |
| Go to Current Playing Album                 | Go to Current Playing Album                                   |
| Go to Current Playing Artist                | Go to Current Playing Artist                                  |
| Go to Current Playing Genre & Symbol "!"    | Go to Current Playing Genre, "!" Symbol in text entry         |
| Go to Current Playing Playlist & Symbol "?" | Go to Current Playing Playlist, "?" Symbol in text entry      |
| Go to Genres                                | Go to Genre listing                                           |
| Go to Navigator                             | Go to Navigator page                                          |
| Go to Now Playing                           | Go to Now Playing list                                        |
| Go to Player                                | Go to Player page                                             |
| Go to Playlists                             | Go to Playlist listing                                        |
| Go to Selected Songs                        | Go to Selected Songs list                                     |
| Line In Play                                | Play source connected to analog line-input                    |
| Move To Bottom of List                      | Navigate to the bottom of the current navigational list       |
| Move To Top of List                         | Navigate to the top of the current navigational list          |
| Next Album                                  | Plays the next album alphabetically                           |
| Next Artist                                 | Plays the next artist alphabetically                          |
| Next Genre & Symbol "*"                     | Plays the next genre alphabetically, "*" symbol in text entry |
| Next Track                                  | Plays next track                                              |
| Next Playlist                               | Plays next playlist                                           |
| Pause Off                                   | Pauses playback                                               |
| Pause On                                    | Un-pauses playback                                            |
| Play Playlist 1                             | Play Playlist 1                                               |
| Play Playlist 10                            | Play Playlist 10                                              |
| Play Playlist 2                             | Play Playlist 2                                               |
| Play Playlist 3                             | Play Playlist 3                                               |
| Play Playlist 4                             | Play Playlist 4                                               |
| Play Playlist 5                             | Play Playlist 5                                               |
| Play Playlist 6                             | Play Playlist 6                                               |
| Play Playlist 7                             | Play Playlist 7                                               |
| Play Playlist 8                             | Play Playlist 8                                               |
| Play Playlist 9                             | Play Playlist 9                                               |
| Previous Artist                             | Play previous artist                                          |
| Previous Genre & Symbol "\$"                | Play previous genre, "\$" symbol in text entry                |
| Previous Track                              | Plays next track                                              |
| Previous Playlist                           | Play previous playlist                                        |
| Pervious Album                              | Play previous album                                           |
| Random Off                                  | Turn random-play feature off                                  |
| Random On                                   | Turn random-play feature on                                   |
| Reboot                                      | Reboot ARQ                                                    |
| Refresh TV Outputs & Symbol "="             | Force TV outputs to refresh, "=" symbol in text entry         |
| Repeat Off (also Continuous Off)            | Turn Repeat or Continuous modes off                           |
| Repeat On                                   | Turn Repeat mode on                                           |
| Reset CD Info & Symbol '                    | Reset Pending look ups, apostrophe symbol in text entry       |
| Select All & Symbol "                       | Select All, quotation mark symbol in text entry               |
| Shuffle Off                                 | Turn shuffle mode off                                         |
| Shuffle On                                  | Turn shuffle mode on                                          |

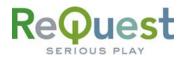

| Soft Power Off & Symbol ":" | Soft Power off, ":" symbol in text entry |
|-----------------------------|------------------------------------------|
| Soft Power On & Symbol "~"  | Soft Power on, "~" symbol in text entry  |

#### Zone Specific Commands

The following are commands that can be discretely sent to each Zone. For a description of a particular command, see the tables above.

| Command                          |
|----------------------------------|
| Play                             |
| Pause                            |
| Stop                             |
| Repeat/Continuous/Normal Toggle  |
| Continuous On                    |
| Repeat On                        |
| Repeat Off (also Continuous Off) |
| Shuffle Toggle                   |
| Shuffle On                       |
| Shuffle Off                      |
| Random On                        |
| Random Off                       |
| Next Artist                      |
| Next Album                       |
| Next Genre                       |
| Next Playlist                    |
| Next Track                       |

| Command           |
|-------------------|
| Fast Forward      |
| Rewind            |
| Play Playlist 01  |
| Play Playlist 02  |
| Play Playlist 03  |
| Play Playlist 04  |
| Play Playlist 05  |
| Play Playlist 06  |
| Play Playlist 07  |
| Play Playlist 08  |
| Play Playlist 09  |
| Play Playlist 10  |
| Previous Artist   |
| Previous Album    |
| Previous Genre    |
| Previous Playlist |
| Previous Track    |

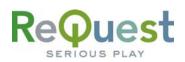

# Appendix B – Serial/Ethernet Commands

# Basic Serial Port Codes

| Command              | Hex String                | Description                                                      |
|----------------------|---------------------------|------------------------------------------------------------------|
| Back Space           | 30 <i>h,</i> 3F <i>h</i>  | Deletes the last character entered in text entry                 |
| Cancel               | 30 <i>h,</i> 13 <i>h</i>  | Exit from any menu or from Visuals                               |
| Continuous Toggle    | 30 <i>h</i> , AF <i>h</i> | Toggles Continuous playback mode ON/OFF                          |
| Сору                 | 30 <i>h,</i> 66 <i>h</i>  | Copies any Selected Songs to the current location                |
| Delete               | 30 <i>h,</i> 65 <i>h</i>  | Deletes the current selection                                    |
| Delete from Playlist | 30 <i>h</i> , B1 <i>h</i> | Removes the current selection from the Playlist                  |
| Edit                 | 30 <i>h,</i> 7D <i>h</i>  | Edits the current selection                                      |
| Edit Genre           | 30 <i>h,</i> 6D <i>h</i>  | Edits the Genre of the current selection                         |
|                      | 20.6, 10.6                | Acts as Enter in edits or on the Navigator page                  |
| Enter/Pause          | 30 <i>h,</i> 19 <i>h</i>  | Acts as Play/Pause toggle on the Player page                     |
| Entor No Elip        | 206 006                   | Same as Enter/Pause, but will not flip the ARQ to the            |
| Enter – No Flip      | 30 <i>h,</i> 8D <i>h</i>  | Player page if issuing command on a song                         |
| Forward/Pight        | 206 166                   | Acts as Move Right on the Navigator page                         |
| Forward/Right        | 30 <i>h</i> , 16 <i>h</i> | Acts as Fast Forward on the Player page                          |
| Go to Albums         | 30 <i>h,</i> 21 <i>h</i>  | Displays the list of Albums                                      |
| Go to All Songs      | 30 <i>h,</i> 1F <i>h</i>  | Displays All Songs                                               |
| Go to Artists        | 30 <i>h,</i> 20 <i>h</i>  | Displays the list of Artists                                     |
| Go to CD             | 30 <i>h,</i> 1E <i>h</i>  | Displays the contents of a CD in the CD tray                     |
| Go to Genres         | 30 <i>h,</i> 6A <i>h</i>  | Displays the Genre list                                          |
| Go to Now Playing    | 30 <i>h,</i> 22 <i>h</i>  | Displays the songs in the Now Playing queue                      |
| Go to Playlists      | 30 <i>h,</i> 69 <i>h</i>  | Displays the Playlists on the system                             |
| Go to Selected Songs | 30 <i>h,</i> A6 <i>h</i>  | Displays the list of selected songs                              |
| Info                 | 30 <i>h,</i> 5E <i>h</i>  | Displays information about the current selection                 |
| Intro Toggle         | 30 <i>h,</i> 5F <i>h</i>  | Toggles Intro Mode (plays first 7 seconds of any song)           |
|                      | 00 / 1D /                 | Acts as Page Down on the Navigator page                          |
| Jump Down            | 30 <i>h,</i> 1D <i>h</i>  | Acts as Random Mode ON on the Player page                        |
|                      |                           | Same as Jump Down, except jumps X lines at a time (01 <i>h</i>   |
| Jump Down X          | 46 <i>h,</i> XX <i>h</i>  | – 08 <i>h</i> ). Useful for having different numbers of lines on |
|                      |                           | different touch panels.                                          |
| Jump Up              | 30 <i>h,</i> 1C <i>h</i>  | Acts as Page Up on the Navigator page                            |
| 30mp 0p              | 30/1, 10/1                | Acts as Random Mode OFF on the player page                       |
|                      |                           | Same as Jump Up, except jumps X lines at a time $(01h -$         |
| Jump Up X            | 45 <i>h,</i> XX <i>h</i>  | 08 <i>h</i> ). Useful for having different numbers of lines on   |
|                      |                           | different touch panels.                                          |
| Letter "a"           | 30 <i>h,</i> 23 <i>h</i>  | Lowercase 'a'                                                    |
| Letter "A"           | 30 <i>h,</i> 41 <i>h</i>  | Uppercase 'A'                                                    |
| Letter "b"           | 30 <i>h,</i> 24 <i>h</i>  | Lowercase 'b'                                                    |
| Letter "B"           | 30 <i>h,</i> 42 <i>h</i>  | Uppercase 'B'                                                    |
| Letter "c"           | 30 <i>h,</i> 25 <i>h</i>  | Lowercase 'c'                                                    |
| Letter "C"           | 30 <i>h,</i> 43 <i>h</i>  | Uppercase 'C'                                                    |
| Letter "d"           | 30 <i>h,</i> 26 <i>h</i>  | Lowercase 'd'                                                    |
| Letter "D"           | 30 <i>h,</i> 44 <i>h</i>  | Uppercase 'D'                                                    |
| Letter "e"           | 30 <i>h,</i> 27 <i>h</i>  | Lowercase 'e'                                                    |

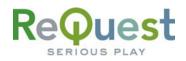

| Letter "E"     | 30 <i>h,</i> 45 <i>h</i>                             | Uppercase 'E'                               |
|----------------|------------------------------------------------------|---------------------------------------------|
| Letter "f"     | 30 <i>h</i> , 28 <i>h</i>                            | Lowercase 'f'                               |
| Letter "F"     | 30 <i>h</i> , 46 <i>h</i>                            | Uppercase 'F'                               |
| Letter "g"     | 30 <i>h</i> , 29 <i>h</i>                            | Lowercase 'g'                               |
| Letter "G"     | 30 <i>h</i> , 47 <i>h</i>                            | Uppercase 'G'                               |
| Letter "h"     | 30 <i>h</i> , 2A <i>h</i>                            | Lowercase 'h'                               |
| Letter "H"     | 30 <i>h</i> , 48 <i>h</i>                            | Uppercase 'H'                               |
| Letter "i"     | 30 <i>h</i> , 2B <i>h</i>                            | Lowercase 'i'                               |
| Letter "I"     | 30 <i>h,</i> 49 <i>h</i>                             | Uppercase 'l'                               |
| Letter "j"     | 30 <i>h</i> , 2C <i>h</i>                            | Lowercase 'j'                               |
| Letter "J"     | 30 <i>h</i> , 4A <i>h</i>                            | Uppercase 'J'                               |
| Letter "k"     | 30 <i>h</i> , 2D <i>h</i>                            | Lowercase 'k'                               |
| Letter "K"     | 30 <i>h</i> , 4B <i>h</i>                            | Uppercase 'K'                               |
| Letter "I"     | 30 <i>h,</i> 2E <i>h</i>                             | Lowercase 'l'                               |
| Letter "L"     | 30 <i>h</i> , 4C <i>h</i>                            | Uppercase 'L'                               |
| Letter "m"     | 30 <i>h,</i> 2F <i>h</i>                             | Lowercase 'm'                               |
| Letter "M"     | 30 <i>h,</i> 4D <i>h</i>                             |                                             |
| Letter "n"     | 30 <i>h,</i> 4D <i>h</i><br>30 <i>h,</i> 30 <i>h</i> | Uppercase 'M'                               |
|                |                                                      | Lowercase 'n'                               |
| Letter "N"     | 30 <i>h,</i> 4E <i>h</i>                             | Uppercase 'N'                               |
| Letter "o"     | 30 <i>h,</i> 31 <i>h</i>                             |                                             |
| Letter "O"     | 30 <i>h,</i> 4F <i>h</i>                             | Uppercase 'O'                               |
| Letter "p"     | 30 <i>h,</i> 32 <i>h</i>                             | Lowercase 'p'                               |
| Letter "P"     | 30 <i>h,</i> 50 <i>h</i>                             | Uppercase 'P'                               |
| Letter "q"     | 30 <i>h</i> , 33 <i>h</i>                            | Lowercase 'q'                               |
| Letter "Q"     | 30 <i>h,</i> 51 <i>h</i>                             | Uppercase 'Q'                               |
| Letter "r"     | 30 <i>h</i> , 34 <i>h</i>                            | Lowercase 'r'                               |
| Letter "R"     | 30 <i>h,</i> 52 <i>h</i>                             | Uppercase 'R'                               |
| Letter "s"     | 30 <i>h,</i> 35 <i>h</i>                             | Lowercase 's'                               |
| Letter "S"     | 30 <i>h,</i> 53 <i>h</i>                             | Uppercase 'S'                               |
| Letter "t"     | 30 <i>h,</i> 36 <i>h</i>                             | Lowercase 't'                               |
| Letter "T"     | 30 <i>h,</i> 54 <i>h</i>                             | Uppercase 'T'                               |
| Letter "u"     | 30 <i>h,</i> 37 <i>h</i>                             | Lowercase 'u'                               |
| Letter "U"     | 30 <i>h,</i> 55 <i>h</i>                             | Uppercase 'U'                               |
| Letter "v"     | 30 <i>h,</i> 38 <i>h</i>                             | Lowercase 'v'                               |
| Letter "V"     | 30 <i>h,</i> 56 <i>h</i>                             | Uppercase 'V'                               |
| Letter "w"     | 30 <i>h,</i> 39 <i>h</i>                             | Lowercase 'w'                               |
| Letter "W"     | 30 <i>h,</i> 57 <i>h</i>                             | Uppercase 'W'                               |
| Letter "x"     | 30 <i>h,</i> 3A <i>h</i>                             | Lowercase 'x'                               |
| Letter "X"     | 30 <i>h,</i> 58 <i>h</i>                             | Uppercase 'X'                               |
| Letter "y"     | 30 <i>h,</i> 3B <i>h</i>                             | Lowercase 'y'                               |
| Letter "Y"     | 30 <i>h,</i> 59 <i>h</i>                             | Uppercase 'Y'                               |
| Letter "z"     | 30 <i>h,</i> 3E <i>h</i>                             | Lowercase 'z'                               |
| Letter "Z"     | 30 <i>h,</i> 5A <i>h</i>                             | Uppercase 'Z'                               |
| Menu           | 30 <i>h,</i> 02 <i>h</i>                             | Enters the Main Menu                        |
| Mode           | 30 <i>h,</i> 01 <i>h</i>                             | Toggles between Player and Navigator pages  |
| Move to Bottom | 30 <i>h,</i> B4 <i>h</i>                             | Navigates to the bottom of the current list |
| Move to Top    | 30 <i>h,</i> B3 <i>h</i>                             | Navigates to the top of the current list    |
| Next/Down      | 30 <i>h,</i> 17 <i>h</i>                             | Acts as Cursor Down on the Navigator page   |
|                | 5017, 1777                                           | Acts as Next Song on the Player page        |

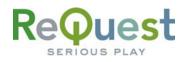

| Number '0'               | 30 <i>h,</i> 0D <i>h</i>  | Number '0'                                                                  |
|--------------------------|---------------------------|-----------------------------------------------------------------------------|
| Number '1'               | 30 <i>h</i> , 04 <i>h</i> | Number '1'                                                                  |
| Number '2'               | 30 <i>h</i> , 05 <i>h</i> | Number '2'                                                                  |
| Number '3'               | 30 <i>h</i> , 06 <i>h</i> | Number '3'                                                                  |
| Number '4'               | 30 <i>h</i> , 07 <i>h</i> | Number '4'                                                                  |
| Number '5'               | 30 <i>h</i> , 08 <i>h</i> | Number '5'                                                                  |
| Number '6'               | 30 <i>h</i> , 09 <i>h</i> | Number '6'                                                                  |
| Number '7'               | 30 <i>h</i> , 0A <i>h</i> | Number '7'                                                                  |
| Number '8'               | 30 <i>h</i> , 0B <i>h</i> | Number '8'                                                                  |
| Number '9'               | 30 <i>h</i> , 0C <i>h</i> | Number '9'                                                                  |
| Pause Toggle             | 30 <i>h,</i> 0F <i>h</i>  | Toggles Pause ON and OFF                                                    |
| Fause Toggle             | 3077, 01 77               | Plays the current selection immediately. Flips the ARQ to                   |
| Play Now                 | 30 <i>h,</i> AE <i>h</i>  | the Player page                                                             |
|                          |                           | Plays the current selection immediately. Leaves the ARQ                     |
| Play Now-NoFlip          | 30 <i>h,</i> 6E <i>h</i>  | on the Navigator page                                                       |
| Power Toggle             | 30 <i>h,</i> 03 <i>h</i>  | Toggles Soft Power ON and OFF                                               |
| i owei i oggle           | 3077, 0377                | Acts as Cursor Up on the Navigator page                                     |
| Previous/Up              | 30 <i>h,</i> 15 <i>h</i>  | Acts as Cursor Op on the Navigator page                                     |
|                          |                           | Adds the current selection to the end of the Now Playing                    |
| Queue                    | 30 <i>h,</i> 68 <i>h</i>  | , 3                                                                         |
| Pagard                   | 206 106                   | Queue                                                                       |
| Record                   | 30 <i>h,</i> 10 <i>h</i>  | Rips the CD in the CD Tray onto the hard drive                              |
| Record – No Edit         | 30 <i>h,</i> 90 <i>h</i>  | Begins ripping the CD in the CD tray without prompting user for information |
| Repeat Toggle            | 30 <i>h,</i> 12 <i>h</i>  | Toggles Repeat On and OFF                                                   |
| Repeat/Continuous Toggle | 30 <i>h</i> , B0 <i>h</i> | Cycles between Repeat, Continuous, and OFF                                  |
|                          |                           | Acts as Move Left on the Navigator page                                     |
| Rewind/Left              | 30 <i>h,</i> 18 <i>h</i>  | Acts as Rewind on the Player page                                           |
| Search                   | 30 <i>h,</i> 64 <i>h</i>  | Enters extended search mode                                                 |
| Select Toggle            | 30 <i>h,</i> 14 <i>h</i>  | Selects/Deselects the currently highlighted item                            |
| Shuffle Toggle           | 30 <i>h,</i> 11 <i>h</i>  | Toggles Shuffle ON and OFF                                                  |
| Space                    | 30 <i>h,</i> 3D <i>h</i>  | Enters a Space in text entry                                                |
| Stop                     | 30 <i>h,</i> 0E <i>h</i>  | Stops music from playing                                                    |
| Symbol " " "             | 30 <i>h,</i> 75 <i>h</i>  | Symbol " " "                                                                |
| Symbol "!"               | 30 <i>h,</i> 79 <i>h</i>  | Symbol "!"                                                                  |
| Symbol " # "             | 30 <i>h,</i> 6A <i>h</i>  | Symbol " # "                                                                |
| Symbol " \$ "            | 30 <i>h</i> , 6B <i>h</i> | Symbol " \$ "                                                               |
| Symbol " & "             | 30 <i>h,</i> 78 <i>h</i>  | Symbol " & "                                                                |
| Symbol " ( "             | 30 <i>h,</i> 6E <i>h</i>  | Symbol " ( "                                                                |
| Symbol " ) "             | 30 <i>h,</i> 6F <i>h</i>  | Symbol ") "                                                                 |
| Symbol " * "             | 30 <i>h,</i> 6C <i>h</i>  | Symbol " * "                                                                |
| Symbol ", "              | 30 <i>h,</i> 7B <i>h</i>  | Symbol " , "                                                                |
| Symbol " . "             | 30 <i>h,</i> 7C <i>h</i>  | Symbol " . "                                                                |
| Symbol " / "             | 30 <i>h,</i> 6D <i>h</i>  | Symbol " / "                                                                |
| Symbol " : "             | 30 <i>h,</i> 74 <i>h</i>  | Symbol " : "                                                                |
| Symbol " ? "             | 30 <i>h,</i> 74 <i>h</i>  | Symbol " ? "                                                                |
| Symbol " @ "             | 30 <i>h,</i> 69 <i>h</i>  | Symbol " @ "                                                                |
| Symbol " _ "             | 30 <i>h,</i> 70 <i>h</i>  | Symbol "_ "                                                                 |
| Symbol " ~ "             |                           | Symbol                                                                      |
| Symbol ~<br>Symbol " - " | 30 <i>h,</i> 73 <i>h</i>  | Symbol ~<br>Symbol " - "                                                    |
| Symbol -                 | 30 <i>h,</i> 71 <i>h</i>  |                                                                             |

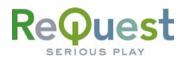

| Symbol " + " | 30 <i>h,</i> 72 <i>h</i>  | Symbol " + "                           |
|--------------|---------------------------|----------------------------------------|
| Symbol " = " | 30 <i>h,</i> 77 <i>h</i>  | Symbol " = "                           |
| Symbol " ' " | 30 <i>h,</i> 76 <i>h</i>  | Symbol " ' "                           |
| Themes       | 30 <i>h</i> , 5C <i>h</i> | Changes the look of the GUI display    |
| Visuals      | 30 <i>h,</i> 5B <i>h</i>  | Enters Visuals mode                    |
| Volume Down  | 30 <i>h,</i> 1B <i>h</i>  | Lowers the volume of the Analog output |
| Volume Up    | 30 <i>h,</i> 1A <i>h</i>  | Raises the volume of the Analog output |

# Discrete Serial Port Codes

| Discrete 3                          |                           |                                                                                                    |
|-------------------------------------|---------------------------|----------------------------------------------------------------------------------------------------|
| Command                             | Hex String                | Description                                                                                                    |
| Auto Rip Off                        | 30 <i>h,</i> 93 <i>h</i>  | Turns off Auto Ripping mode                                                                                                    |
| Auto Rip On                         | 30 <i>h,</i> 92 <i>h</i>  | Turns on Auto Ripping mode                                                                                                    |
| Cancel Netsync                      | 30 <i>h</i> , BE <i>h</i> | Cancels in-progress Netsync. Only works on Zone or Pro set as a Zone.                                                                                       |
| Clear Now Playing                   | 30 <i>h,</i> A0 <i>h</i>  | Empties the Now Playing queue                                                                                                    |
| Continuous ON                       | 30 <i>h,</i> 3C <i>h</i>  | Turns on Continuous playback mode                                                                                                    |
| Create Empty Playlist               | 30 <i>h,</i> A7 <i>h</i>  | Creates an empty Playlist. Prompts for a name.                                                                                                    |
| Create Now Playing<br>Playlist      | 30 <i>h</i> , A8 <i>h</i> | Creates a Playlist from the songs in the Now Playing queue                                                                                                  |
| Create Selected Songs<br>Playlist   | 30 <i>h,</i> A9 <i>h</i>  | Creates a Playlist of the songs in the Selected Songs list. Prompts for a name                                                                              |
| Deselect                            | 30 <i>h,</i> 76 <i>h</i>  | Deselects any selected songs                                                                                                    |
| Direct Playlist Access –<br>Flip    | 42 <i>h,</i> N <i>h</i>   | Plays songs in the $N^{th}$ Playlist, where N is any Hex number from 01 h to FF h (total of 255 playlists). ARQ flips to Player page                        |
| Direct Playlist Access –<br>No Flip | 43 <i>h,</i> N <i>h</i>   | Plays songs in the $N^{th}$ Playlist, where N is any Hex number from 01 h to FF h (total of 255 playlists). ARQ stays on current page (Player or Navigator) |
| Eject                               | 30 <i>h,</i> 8B <i>h</i>  | Opens/Closes the CD Drawer                                                                                                    |
| Fast Forward                        | 30 <i>h,</i> 88 <i>h</i>  | Skips ahead 5 seconds on the current song                                                                                                    |
| FreeDB Reset                        | 30 <i>h</i> , 75 <i>h</i> | Resets pending CD lookups                                                                                                    |
| Get Current Active Zone             | 4Ch, 00h                  | Request feedback on the current zone (type 4C data)                                                                                                    |
| Go to Current Album                 | 30 <i>h,</i> BA <i>h</i>  | Navigates to the Currently Playing Song's Album                                                                                                    |
| Go to Current Artist                | 30 <i>h,</i> B9 <i>h</i>  | Navigates to the Currently Playing Song's Artist                                                                                                    |
| Go to Current Genre                 | 30 <i>h</i> , 79 <i>h</i> | Navigates to the Currently Playing Song's Genre                                                                                                    |
| Go to Current Playlist              | 30 <i>h,</i> 7A <i>h</i>  | Navigates to the Currently Playing Song's Playlist                                                                                                    |
| Go to Current Song                  | 30 <i>h,</i> B8 <i>h</i>  | Navigates to the Currently Playing Song in All Songs                                                                                                    |
| Go to Navigator                     | 30 <i>h,</i> 8E <i>h</i>  | Flips the ARQ to the Navigator page                                                                                                    |
| Go to Player                        | 30 <i>h,</i> 8F <i>h</i>  | Flips the ARQ to the Player page                                                                                                    |
| Line-In Play                        | 30 <i>h,</i> B5 <i>h</i>  | Lets you listen to what is connected to Line-In                                                                                                    |
| Line-In Record                      | 30 <i>h,</i> B6 <i>h</i>  | Starts a recording of what is connected to Line-In (requires you enter a name and begin the recording)                                                      |
| Next Album                          | 30 <i>h,</i> AC <i>h</i>  | Plays songs on the next Album, alphabetically                                                                                                    |
| Next Artist                         | 30 <i>h,</i> AA <i>h</i>  | Plays songs by the next Artist, alphabetically                                                                                                    |
| Next Genre                          | 30 <i>h,</i> 6C <i>h</i>  | Plays songs in the next Genre, alphabetically                                                                                                    |
| Next Playlist                       | 30 <i>h,</i> 9E <i>h</i>  | Plays songs in the next Playlist, numerically                                                                                                    |
| Next Song                           | 30 <i>h,</i> 89 <i>h</i>  | Plays the Next song in the play queue                                                                                                    |
| Pause-OFF                           | 30 <i>h,</i> 81 <i>h</i>  | Un-pauses music playback                                                                                                    |
| Pause-ON                            | 30 <i>h,</i> 84 <i>h</i>  | Pauses music playback                                                                                                    |
| Play                                | 30 <i>h,</i> 8C <i>h</i>  | Starts music playing if music is stopped or paused                                                                                                    |

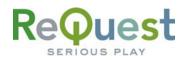

| Play/Pause Toggle        | 30 <i>h</i> , B2 <i>h</i> | Toggles between Play and Pause. Discrete because it works on the Navigator page also                                   |
|--------------------------|---------------------------|----------------------------------------------------------------------------------------------------|
| Play Playlist 1          | 30 <i>h,</i> 94 <i>h</i>  | Plays songs in the first Playlist on the system                                                                        |
| Play Playlist 2          | 30 <i>h,</i> 95 <i>h</i>  | Plays songs in the second Playlist on the system                                                                       |
|                          |                           |                                                                                                    |
| Play Playlist 10         | 30 <i>h,</i> 9D <i>h</i>  | Plays songs in the tenth Playlist on the system                                                                        |
| Power-OFF                | 30 <i>h,</i> 74 <i>h</i>  | Soft Powers OFF the ARQ                                                                                                |
| Power-ON                 | 30 <i>h,</i> 73 <i>h</i>  | Powers ON the ARQ from a Soft Power OFF state                                                                          |
| Previous Album           | 30 <i>h,</i> AD <i>h</i>  | Plays songs on the previous Album, alphabetically                                                                      |
| Previous Artist          | 30 <i>h,</i> AB <i>h</i>  | Plays songs by the previous Artist, alphabetically                                                                     |
| Previous Genre           | 30 <i>h,</i> 6B <i>h</i>  | Plays songs in the previous Genre, alphabetically                                                                      |
| Previous Playlist        | 30 <i>h,</i> 9F <i>h</i>  | Plays songs in the previous Playlist, numerically                                                                      |
| Previous Song            | 30 <i>h,</i> 87 <i>h</i>  | Plays the Previous song in the play queue                                                                              |
| Random-IN                | 30 <i>h,</i> 80 <i>h</i>  | Turns on Random play mode                                                                                              |
| Random-OUT               | 30 <i>h,</i> 7F <i>h</i>  | Turns off Random play mode                                                                                             |
| Repeat/Continuous OFF    | 30 <i>h,</i> 83 <i>h</i>  | Turns off Repeat and Continuous modes                                                                                  |
| Repeat-ON                | 30 <i>h,</i> 86 <i>h</i>  | Turns on Repeat                                                                                                    |
| Rewind                   | 30 <i>h,</i> 8A <i>h</i>  | Skips back 5 seconds on the current song                                                                               |
| Set Pro as "Pro Only"    | 30 <i>h</i> , BB <i>h</i> | Sets a Pro unit to "Pro Only" (verses "Pro as Zone")                                                                   |
| Set Pro as "Pro as Zone" | 30 <i>h</i> , BC <i>h</i> | Sets a Pro unit to "Pro as Zone" (verses "Pro Only")                                                                   |
| Set Zone 1 Active        | 4Ch, 01h                  | Set Zone 1 Active on Enhanced GUI                                                                                      |
| Set Zone 2 Active        | 4Ch, 02h                  | Set Zone 2 Active on Enhanced GUI                                                                                      |
| Set Zone 3 Active        | 4Ch, 03h                  | Set Zone 3 Active on Enhanced GUI                                                                                      |
| Set Zone 4 Active        | 4Ch, 04h                  | Set Zone 4 Active on Enhanced GUI                                                                                      |
| Set Previous Zone Active | 4Ch, FEh                  | Set Previous Zone Active (decrement Zone number). Zone<br>numbers will wrap around (using Previous Zone on Zone 1 will |
|                          | ,.                        | return the unit to Zone 4 on an F4).                                                                                   |
|                          |                           | Set Next Zone Active (increment Zone number). Zone numbers                                                             |
| Set Next Zone Active     | 4Ch, FFh                  | will wrap around (using Next Zone on Zone 4 will return the unit to                                                    |
|                          |                           | Zone 1).                                                                                                    |
| Shuffle-OFF              | 30 <i>h,</i> 82 <i>h</i>  | Turns off Shuffle                                                                                                    |
| Shuffle-ON               | 30 <i>h,</i> 85 <i>h</i>  | Turns on Shuffle (reorders the current play queue)                                                                     |
| Start Netsync            | 30 <i>h</i> , BD <i>h</i> | Begins a Netsync. Only works on Zone or Pro set as a Zone.                                                             |
| Start-TVout              | 30 <i>h,</i> 77 <i>h</i>  | Re-initializes the Composite and S-Video outputs                                                                       |

# Other Advanced Serial Port Codes

| Command                    | Hex String                     | Description                                                                                                    |
|----------------------------|--------------------------------|----------------------------------------------------------------------------------------------------|
| LCD/GUI Data Request       | 3F <i>h</i>                    | Request for updated Player info (used when Constant Player<br>Feedback is not turned ON)                                                                                                    |
| Jump to Line $X$ – Flip    | 5D <i>h,</i> XX <i>h</i>       | Moves the cursor to line XX and issues an "Enter" command on<br>that line. If that line contains a song, the ARQ will flip to the<br>Player page.                                                                                                    |
| Jump to Line $X$ – No Flip | 3E <i>h,</i> XX <i>h</i>       | Moves the cursor to line XX and issues an "Enter" command on that line. Does NOT flip the ARQ to the Player page.                                                                                                    |
| Move to Line X             | 3D <i>h,</i> XX <i>h</i>       | Moves the cursor to line XX, but does NOT issue an "Enter" command                                                                                                    |
| Ethernet Ping Request      | 47 <i>h</i>                    | Request a ping response for TCP/IP connections. Used to determine if ARQ is still online.                                                                                                    |
| Reboot                     | 30 <i>h,</i> B7 <i>h</i>       | Reboots the AudioReQuest                                                                                                    |
| Refresh                    | 48 <i>h</i>                    | Requests all current LCD/GUI/Status information be sent from the ARQ                                                                                                    |
| Set Volume Level           | 49 <i>h,</i> XX <i>h</i>       | <ul> <li>Sets the volume level of the Analog audio output to the value of XX. Values of XX may be:</li> <li>Between 00<i>h</i> and 64<i>h</i> (0-100 in ASCII)</li> <li>FF<i>h</i> (mute)</li> <li>FE<i>h</i> (unmute)</li> </ul>                                                                                                    |
| Seek                       | 44 <i>h</i> , time             | Seeks to a certain time in the current song. See below for an example.                                                                                                    |
| Path Request               | 4A <i>h,</i> XX <i>h</i>       | <ul> <li>Requests a Song path, Song ID, or AlbumARQ<sup>™</sup> path be sent from the ARQ. The value of XX determines which path will be sent.</li> <li>01<i>h</i> - Player Current Song image – large</li> <li>02<i>h</i> - Player Current Song image – small</li> <li>03<i>h</i> - Player Current Song path</li> <li>04<i>h</i> - Navigator image – large</li> <li>05<i>h</i> - Navigator path</li> <li>06<i>h</i> - Navigator path</li> <li>07<i>h</i> - Player Current Song ID</li> <li>08<i>h</i> - Player Next Song ID</li> <li>09<i>h</i> - Player Next Song image – large</li> <li>0A<i>h</i> - Player Next Song image – small</li> </ul> |
| Queue by Song ID           | 4B <i>h,</i> ID <i>h</i>       | Adds to the Now playing queue the song with Song ID equal to <b>ID</b> . See next page for more info.                                                                                                    |
| Queue by Song Path         | 4D <i>h,</i> LL <i>h,</i> path | Adds to the Now Playing Queue the song with Song Path equal to <b>path</b> . See next page for more info.                                                                                                    |

#### Seek Example:

Let's assume the current song is 2:30 long, or 150 seconds. To seek to the middle of the song (1:15 or 75 seconds), you would do the following.

BYTE 1 = 
$$\frac{75}{255} = 0$$
, or  $00h$ 

**BYTE 2** = 75 MOD 255 = 75, or B4*h* 

Therefore, you would send 44*h*, 00*h*, B4*h* 

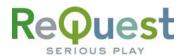

#### Queue by Song ID:

The format of this command is as follows

| Command Header                | ID Byte 1 | ID Byte 2 | ID Byte 3 | ID Byte 4 |
|-------------------------------|-----------|-----------|-----------|-----------|
| 1 Byte ( <b>4B</b> <i>h</i> ) |           |           |           |           |

Song IDs start at 1001 and should be formatted as **LSBF**. The Song IDs can be found by doing an export of the music database from the WebServer. The following example shows how to format the Song ID correctly.

**Example:** Let's assume that the song ID is 1001 (the lowest possible number). The bytes should be calculated as follows:

Byte 4 = 
$$\frac{1001}{256^3} = 0$$
 (remainder dropped)

Byte 3 =  $\frac{1001 - (Byte4 \times 256^3)}{256^2} = 0$  (remainder dropped)

Byte 2 = 
$$\frac{1001 - (Byte4 \times 256^3) - (Byte3 \times 256^2)}{256} = 3$$
 which equals 03*h* (remainder dropped)

Byte 1 = 
$$1001 - (Byte4 \times 256^3) - (Byte3 \times 256^2) - (Byte2 \times 256) = 233$$
 which equals E9*h*

Therefore, the string you would send to the ReQuest would be as follows: **4B***h*, **E9***h*, **03***h*, **00***h*, **00***h* 

#### Queue by Song Path:

The format of this command is as follows

| Command Header Path Length           |               |
|--------------------------------------|---------------|
| Command Header I attri Eengtri       | Path          |
| 1 Byte ( <b>4D</b> <i>h</i> ) 1 Byte | 255 Bytes Max |

The path should **ALWAYS** start with "/MP3", as that is the root directory for all files on the AudioReQuest. The paths can be found by doing an export of the music database from the WebServer.

**Example:** Let's say we want to play "Two Step" by Dave Matthews Band. The path to this file is "/MP3/6C45AFD354BE/dave\_matthews\_band/crash/two\_step.mp3". This path is 51 characters long, which is **33***h*. The following command will queue this song:

4D*h*, 33*h*, /MP3/6C45AFD354BE/dave\_matthews\_band/crash/two\_step.mp3